**Contact** autodesk@diatec.co.uk contact@diatec.ie

## Odiatec

 $\circ$ 

## **HOW AUTODESK CONSTRUCTION CLOUD CAN SUPPORT LEAN ON YOUR CONSTRUCTION PROJECTS**

Jonathan Reinhardt

MCIAT, MSc. BIM, BSc. Arch. Tech (Hons)

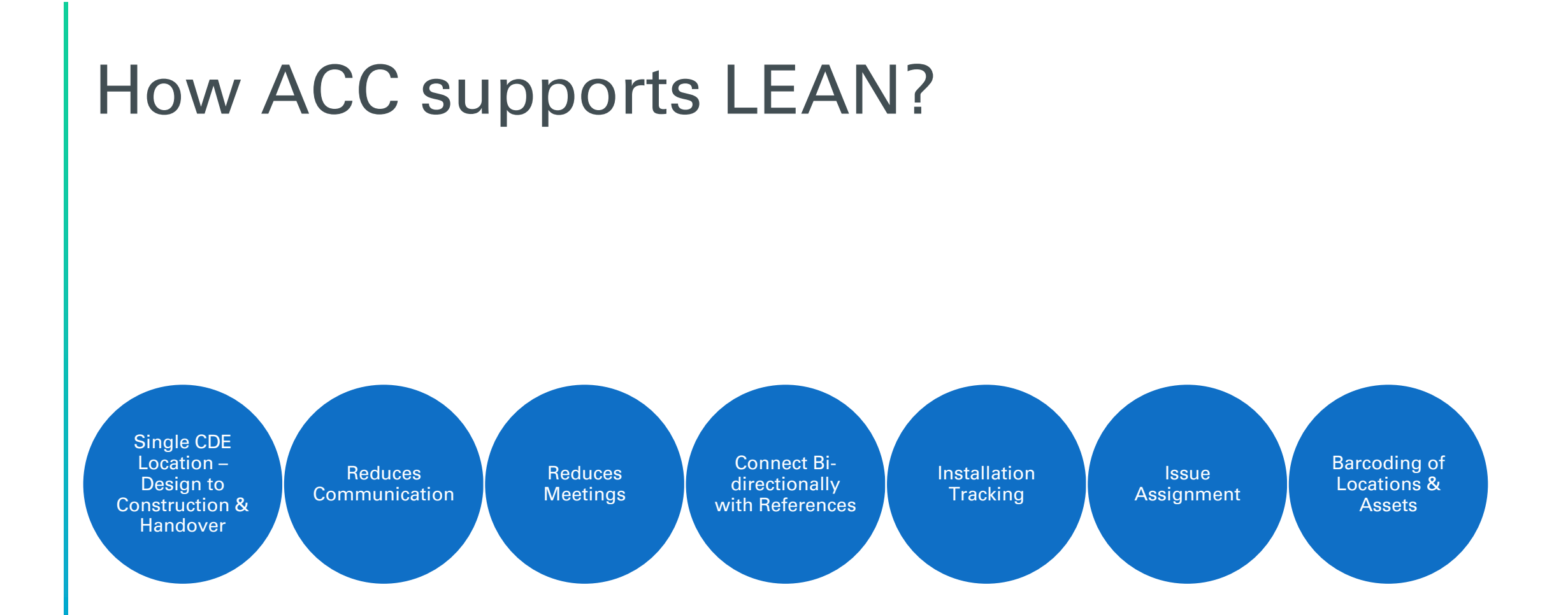

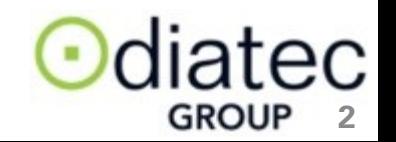

### **AUTODESK Construction Cloud**

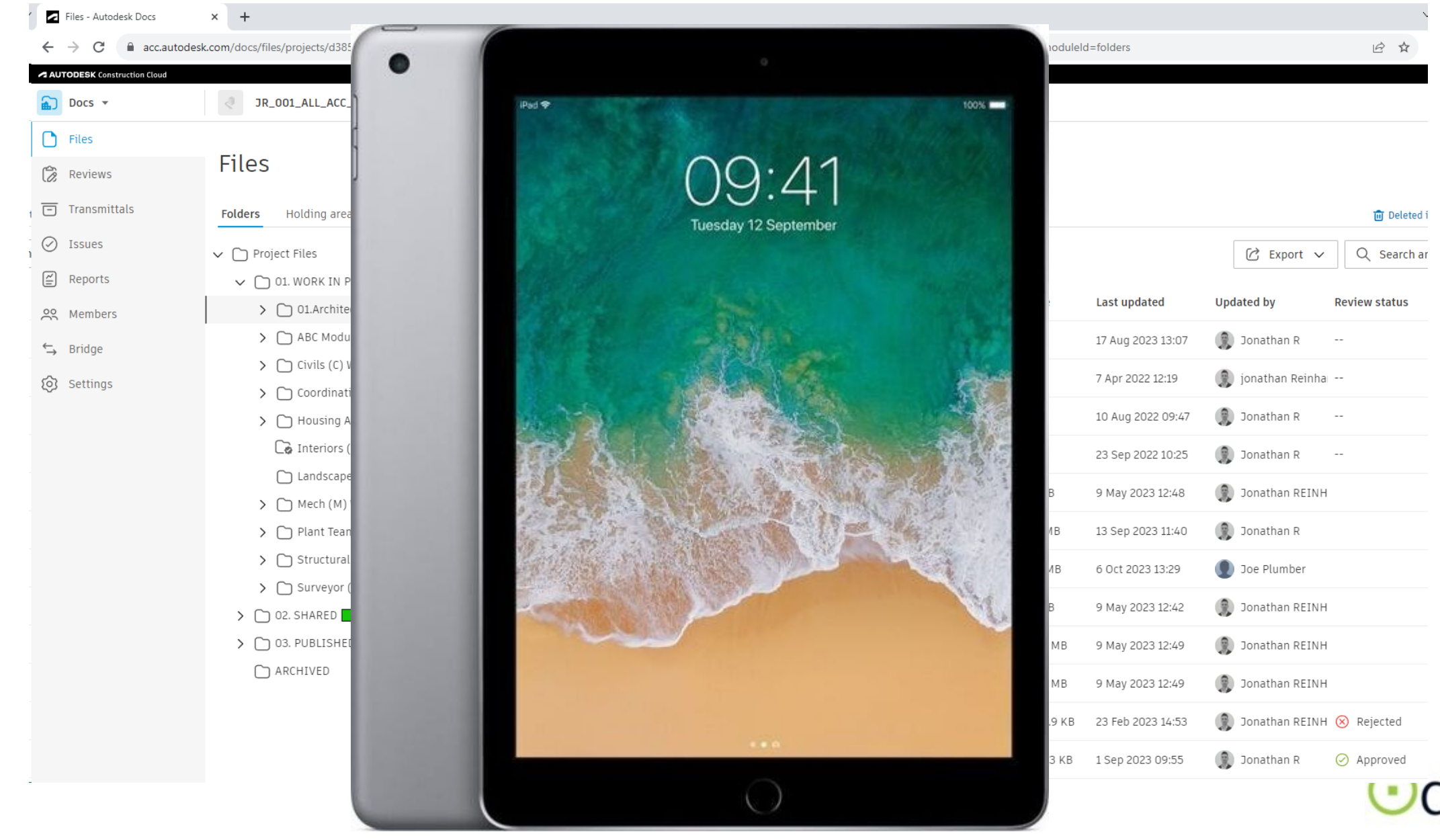

эĆ

**GROUP** 

### **AUTODESK Construction Cloud**

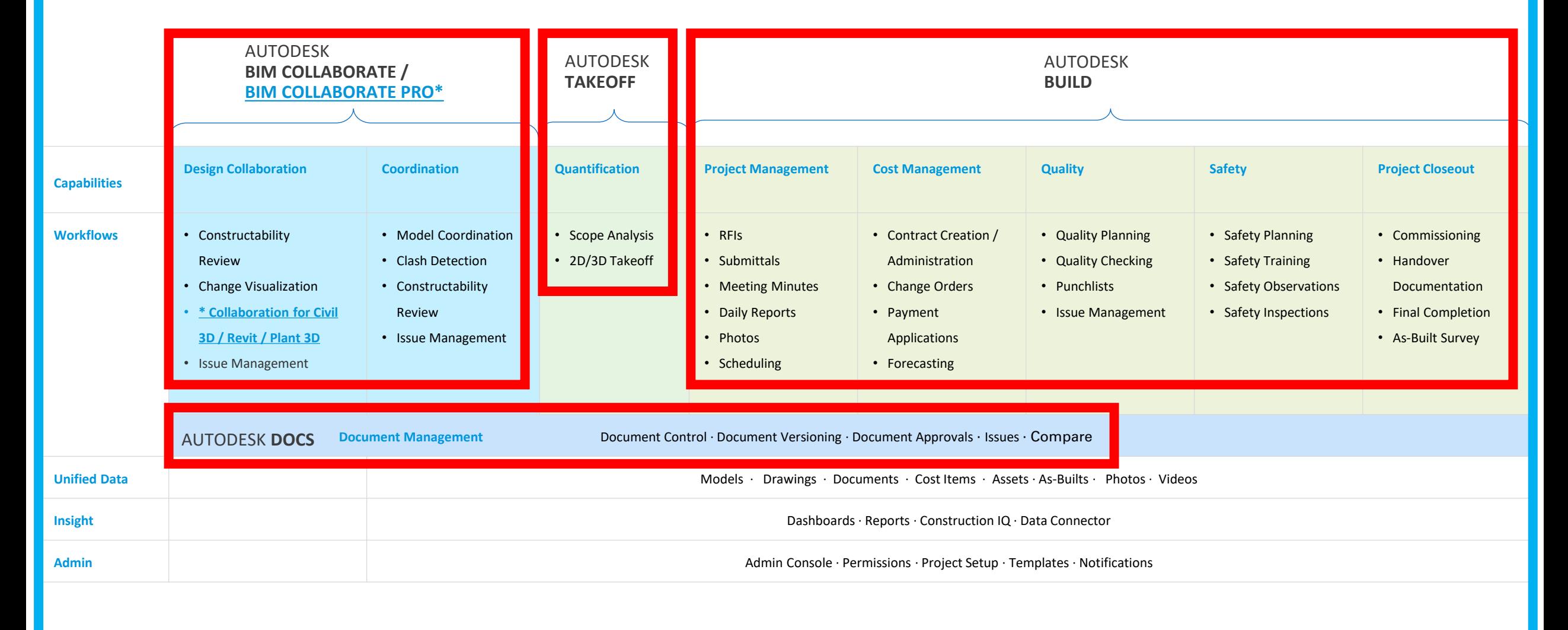

## **ENABLING FILE NAMING CONVENTIONS**

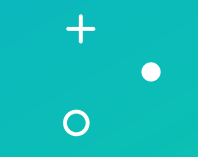

## Interrogate and attach all the data you require

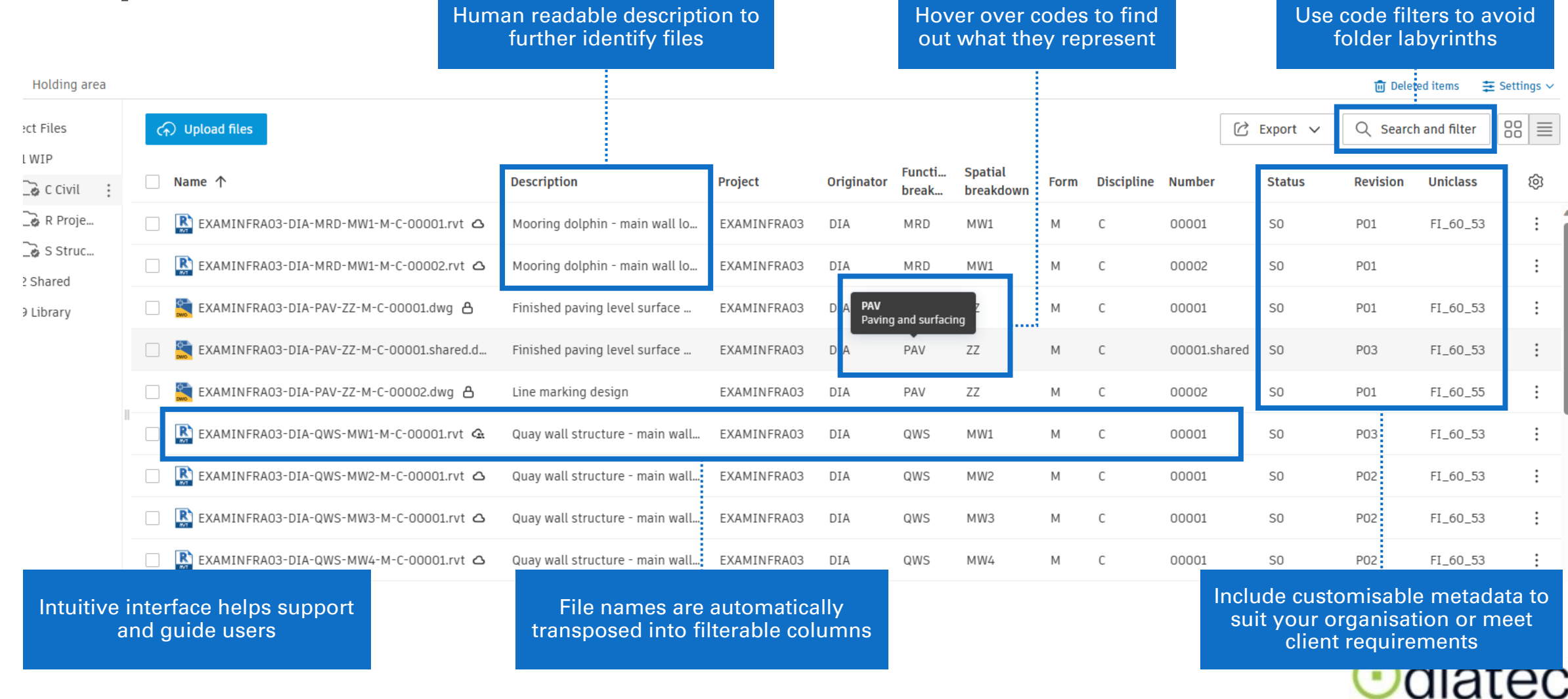

**GROUP** 

## Customised to suit requirements

![](_page_6_Figure_1.jpeg)

**GROUP** 

#### **SUPPORTING QUALITY MANAGEMENT SYSTEMS (QMS)** $+$  $\Omega$

### Document Approval Workflow (Reviews)

![](_page_8_Figure_1.jpeg)

![](_page_8_Picture_2.jpeg)

## Custom review and approval workflows

![](_page_9_Figure_1.jpeg)

#### **Design Review Workflow**

![](_page_10_Figure_1.jpeg)

![](_page_10_Picture_2.jpeg)

## Asset & Equipment Tracking Workflow

![](_page_11_Figure_1.jpeg)

**Odiatec GROUP** 

### Assets Tracking Track object installation & link barcodes

#### **Assets** 回 Sheets Files All Categories **Create asset**  $\rm \oslash$ Issues  $\triangleright$  Airfield Category **Status** Name ⊯ Forms **Doors** Handover Installed ... > Air Cooled Chiller AHU-999111 اڪا Photos ▶ HVAC System Functional P...  $\Box$ RFIS AHU-998222 ... > Air Cooled Chiller  $\triangleright$  Mechanical 요 Submittals Installed ... > Air Cooled Chiller AHU-997222 ▶ Precast Concrete 億 Meetings Pumps Functional P... AHU-998 ... > Air Cooled Chiller Roofing M Correspondence Acceptance AHU-997 ... > Air Cooled Chiller Rooms Schedule  $\blacksquare$  Acceptance AHU-999 ... > Air Cooled Chiller  $\triangleright$  Structural ௸ Assets  $\triangleright$  Units

![](_page_12_Picture_2.jpeg)

![](_page_12_Picture_3.jpeg)

Forms > 00 - JR Samples

 $\odot$ 

#### 01.JR\_DUCT-singl-cont-no reviewer

This form is visible to viewers.

## Locations

![](_page_13_Picture_3.jpeg)

![](_page_13_Picture_19.jpeg)

![](_page_13_Picture_20.jpeg)

## Safety - Suggested Workflow

![](_page_14_Figure_1.jpeg)

 $\Theta$ dia ec **GROUP** 

## Technical Submittals

![](_page_15_Figure_1.jpeg)

**Odia** ec **GROUP** 

## RFI Workflow

![](_page_16_Figure_1.jpeg)

Odiatec **GROUP** 

## 3D BIM Model - Site Use Workflow

![](_page_17_Figure_1.jpeg)

diatec × **GROUP** 

![](_page_18_Picture_0.jpeg)

![](_page_18_Figure_2.jpeg)

#213 - Import Symbol [427494] and 5 other objects.

Unspecified  $\varnothing$ 

## **Email Correspondence**

![](_page_19_Picture_59.jpeg)

![](_page_19_Picture_60.jpeg)

 $\overline{v}$  Site Photos - Message (HT...

#### Pls see site photos below.

 $\sim$ 

![](_page_19_Picture_4.jpeg)

![](_page_19_Picture_61.jpeg)

![](_page_19_Picture_6.jpeg)

 $\mathbb{C}$ 

 $\begin{matrix} 1 \\ 0 \end{matrix}$ 

 $\qquad \qquad \textbf{E}$ 

 $T_{\perp}$ 

 $\overleftrightarrow{\phantom{a}}$ 

 $\Box$ 

 $\textcircled{\scriptsize\rm I}$ 

 $\frac{50}{2}$ 

 $\hookrightarrow$ ල

![](_page_19_Picture_7.jpeg)

## $\noindent \textbf{BSh}$   $\textbf{O}$  ards / Reporting time issue detail-202310161346 (1).pdf  $\textbf{s}$  / 36 | - 100% + | 8  $\phi$

![](_page_20_Picture_53.jpeg)

#### $\mathbb{R}$ П. IŘ 日め **Issue detail** #224: Design Odiatec **GROUP ANTODESK** 16436  $2-664^{\circ}$ Open **Status**  $\frac{5}{3-401}$ D Design > Design **Type 10° CMU E**<br>WALL, TVI **MODEE**<br>PLANK<br>SPPING **Standard fields Description**

![](_page_20_Picture_54.jpeg)

## Custom Reporting

Link in custom dashboards in Power BI

![](_page_21_Figure_2.jpeg)

![](_page_21_Picture_3.jpeg)

### Schedule Management

![](_page_22_Figure_1.jpeg)

## Construction Schedule

#### Upload MS Project, Asta or P6 files into Build > Schedule

![](_page_23_Picture_14.jpeg)

![](_page_23_Picture_3.jpeg)

## Budget Control & Change Order Workflow

![](_page_24_Figure_1.jpeg)

**COST CHANGE** 

![](_page_24_Picture_3.jpeg)

## Cost Management Manage Project Variations, Request Quotes & Forecast Budget Impact

![](_page_25_Figure_1.jpeg)

ec **GROUP** 

Model Coordination

- Automatically detect clashes when models are published/updat ed
- Group clashes by object
- Create and assign coordination issues

![](_page_26_Picture_4.jpeg)

![](_page_26_Picture_80.jpeg)

![](_page_26_Picture_6.jpeg)

## Workflow to coordinate 3D BIM models

![](_page_27_Figure_1.jpeg)

![](_page_27_Picture_2.jpeg)

![](_page_28_Figure_0.jpeg)

#### 囲 Inventory Snapshot: CD 100%

![](_page_28_Picture_91.jpeg)

![](_page_28_Picture_3.jpeg)

## Design Bid Build Workflow

![](_page_29_Figure_1.jpeg)

Subcontractor

Design-Bid-Build: General Contractor is engaged when bidding documents are 100% complete

![](_page_29_Picture_4.jpeg)

## Design Build Workflow

![](_page_30_Figure_1.jpeg)

**Odiatec GROUP** 

# Odiatec

 $+$ 

 $\overline{O}$ 

#### **A AUTODESK GROUP Platinum Partner**

## **THANK YOU.**

- **Contact**
- autodesk@diatec.co.uk
- contact@diatec.ie